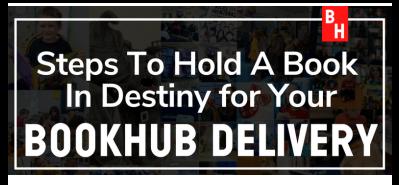

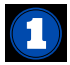

**GO todestiny.barrow.k12.ga.us choose Russell Middle - log in with your username and password. user name: student id# pw: student id#**

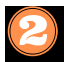

**Type the title you are looking for and click on "Search".**

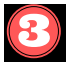

**When the book you are looking for pops up, click on "Hold".**

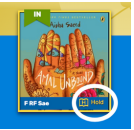

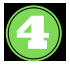

**When you click on your name, it will show you have a Hold. Click on "Holds".**  $\Omega$  Help

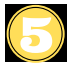

**It will show youall the Holds you have and when it is available for delivery.**

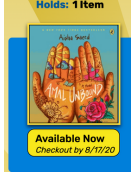

@barrowcountyschools.org Check your email when your holds are ready for pick-up at RMS!